## 1. Aplicatie desktop: VS 2019

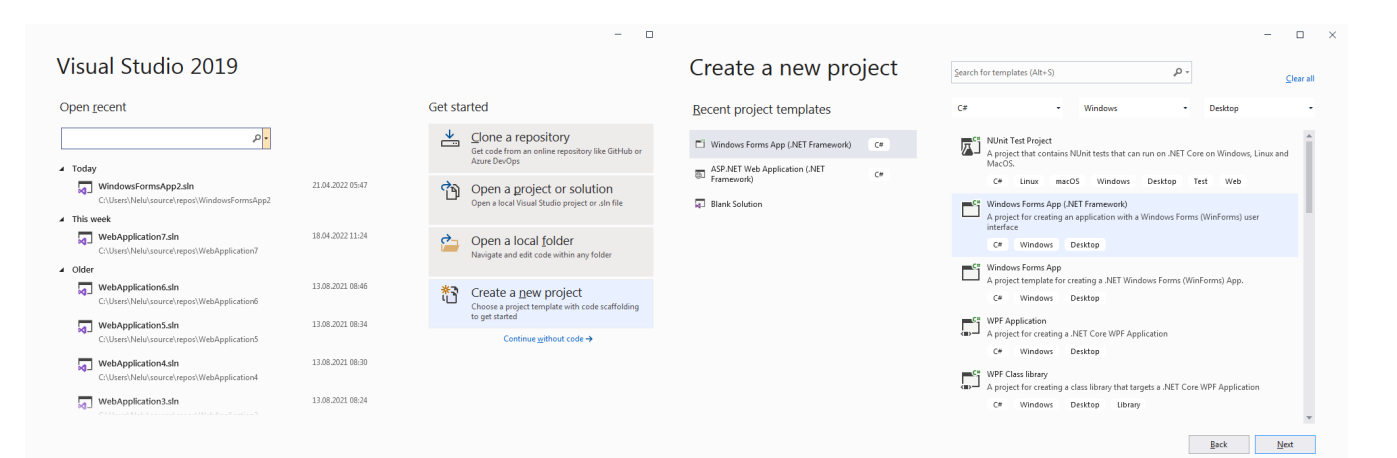

## Fig. 1.a Create a new project ->

## Fig. 1.b Windows Forms App (.NET Framework) NU doar Windows Forma App!!!

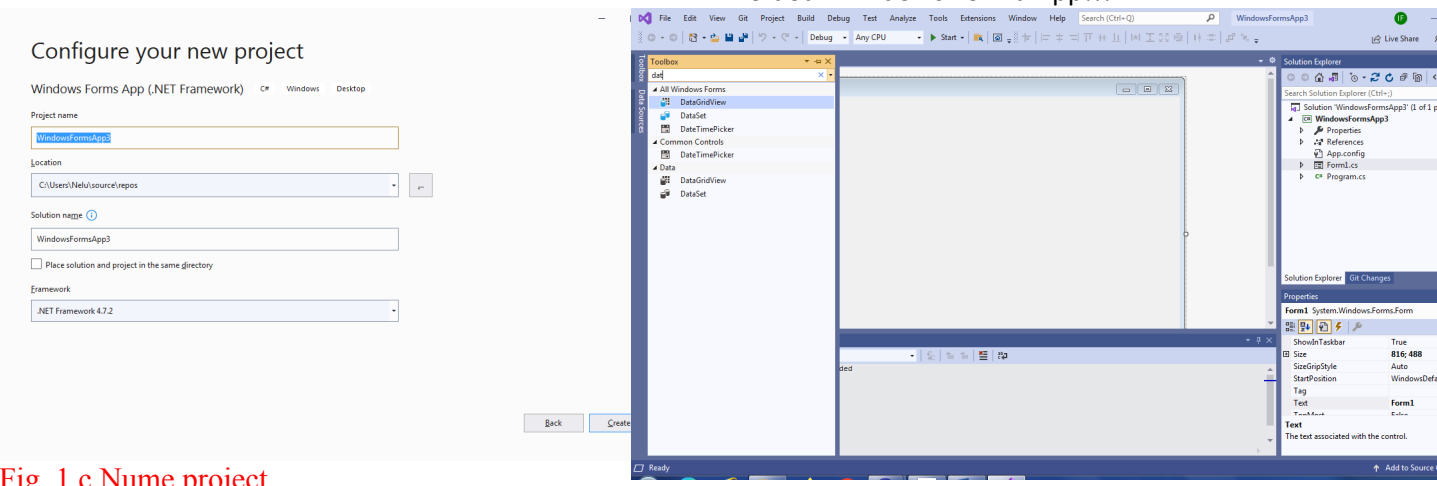

Fig. 1.c Nume proiect

## Fig. 1.d Codare - Toolbox